## **Viewing Financial Aid Information in PointWeb**

- 1. **Log in** to your PointWeb account
- 2. Select **Students** from the main menu
- 3. Select **Financial Aid** from the side menu

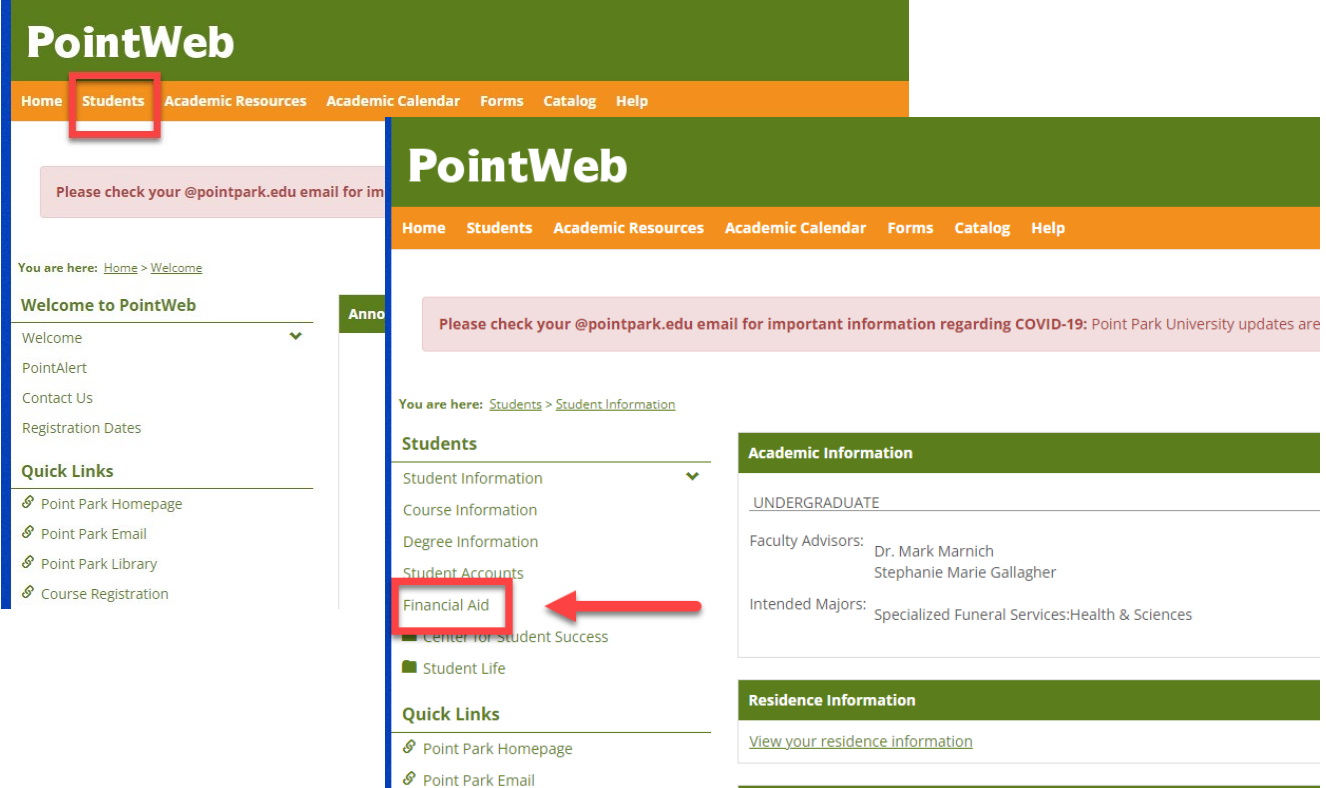